# 指定线卡转发(UNI)配置

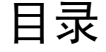

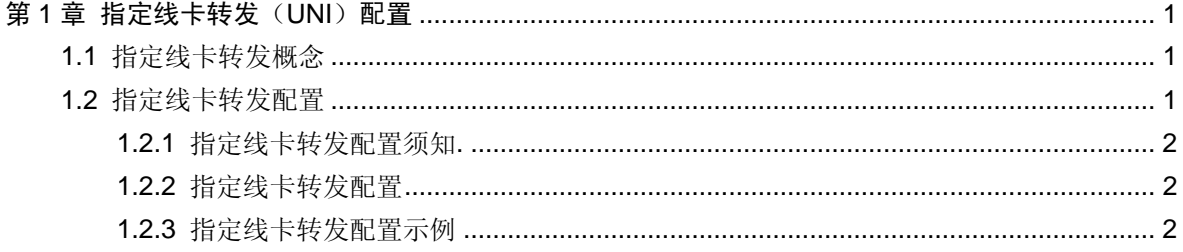

# 第**1**章指定线卡转发(**UNI**)配置

# 1.1 指定线卡转发概念

博达 S8500 系列 OLT 支持指定线卡三层转发功能。

缺省情况下,OLT 对于报文的三层路由查找和转发,是在入口线卡完成的。而在某些应 用环境中,大部分线卡都用于连接用户测的接入设备,仅有少数线卡用于上连,当用户 数目逐渐增加时,上连线卡的压力也越来越大,甚至可能出现转发表资源耗尽等问题。 通过配置指定线卡转发,可以将用户侧的转发业务转移到接入线卡,从而减轻上连线卡 的负担。

如图 1 所示:

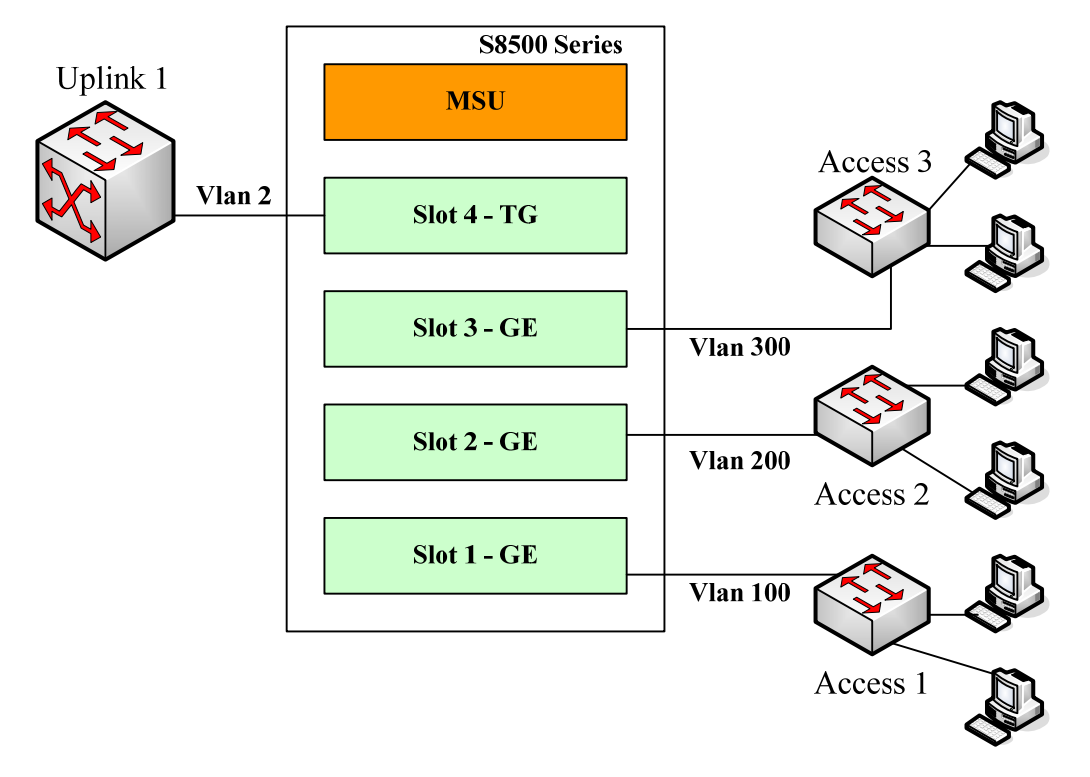

#### 图 1:指定线卡转发应用环境

大量用户通过 Vlan100, 200 和 300 分别接入 OLT 的线卡 1, 2 和 3, 只有线卡 4 连接上 连设备。从 Vlan100, 200, 300 到 Vlan2 的转发分别在三个接入线卡完成,而 Vlan2 向 其它 Vlan 的转发全部集中在线卡 4, 当接入用户的数目超过了线卡 4 的转发表限制, 用 户对上连设备的访问就会收到影响。

配置指定线卡转发之后,Vlan100,200 和 300 均作为用户侧接口,从 Vlan2 向这三个 Vlan 的报文转发被分担到三个接入线卡,从而减轻了线卡 4 的负担。

# 1.2 指定线卡转发配置

请注意:

进行指定线卡转发配置,请首先阅读并理解博达OLT配置说明书网络协议配置和**IP**硬件 子网路由配置等章节。

#### 1.2.1 指定线卡转发配置须知.

- 指定线卡转发功能需要为 Vlan 接口配置一个线卡槽位,用来承载该 Vlan 的三层业 务。配置前请确保指定线卡是 Vlan 的接入线卡。
- 若配置的线卡不存在或尚未注册完成,指定线卡转发功能将不能生效。指定 Vlan 的报文转发仍然会在入口线卡进行。
- **●** 指定线卡转发功能仅在IP硬件子网路由开启的情况下生效,请确保ip exf功能已经 配置。

## 1.2.2 指定线卡转发配置

请参见下面的步骤,配置指定线卡转发功能:

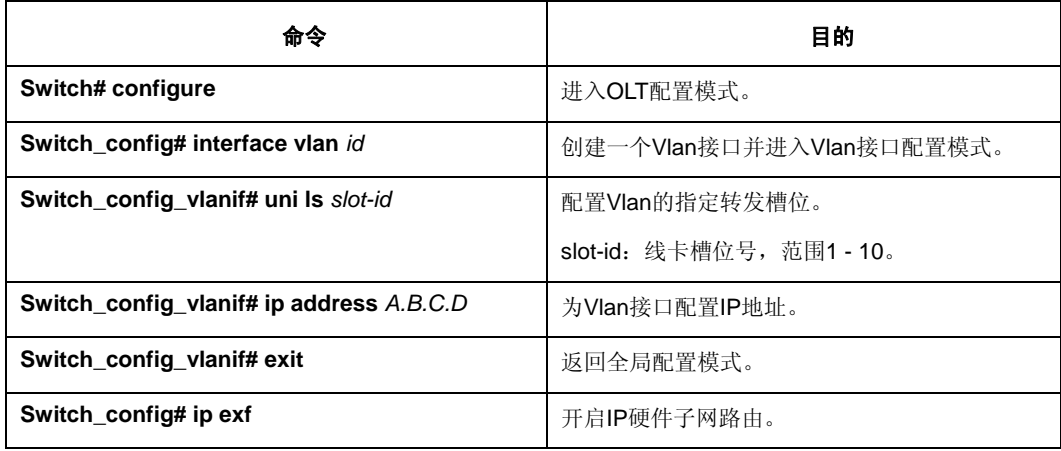

使用**no uni ls**删除接口的指定线卡转发配置。

## 1.2.3 指定线卡转发配置示例

对于图 1 所示的网络,按照下面的配置启动指定线卡转发功能:

Switch\_config# interface vlan 100 Switch\_config\_v100# uni ls 1 Switch\_config\_v100# ip address 100.0.0.1 255.0.0.0 Switch\_config\_v100# interface vlan 200 Switch\_config\_v200# uni ls 2 Switch\_config\_v200# ip address 200.0.0.1 255.0.0.0 Switch\_config\_v200# interface vlan 300 Switch\_config\_v300# uni ls 3 Switch\_config\_v300# ip address 300.0.0.1 255.0.0.0 Switch\_config\_v300# Switch\_config\_v300# exit Switch\_config# Switch\_config# ip exf Switch\_config#